# **Recipe for calibrating a VLBA data set**

## *Hands-on Session, MWSchool, July 2nd, 2009*

### **Eduardo Ros & Matthias Kadler**

>imheader

For the hands-on session we use archival data from the VLBA, corresponding to the 5 GHz part of the multiband observations of the AGN CTA102, observed on June  $8<sup>th</sup>$ , 2006, experiment code BR122B. Those can be downloaded from the NRAO VLBA archive at

[ftp://ftp.aoc.nrao.edu/e2earchive/VLBA\\_BR122B\\_LPOL8IF8MHZ16CH\\_4.9605GHZ04.uvfits](ftp://ftp.aoc.nrao.edu/e2earchive/VLBA_BR122B_LPOL8IF8MHZ16CH_4.9605GHZ04.uvfits) and read into AIPS with fitld.

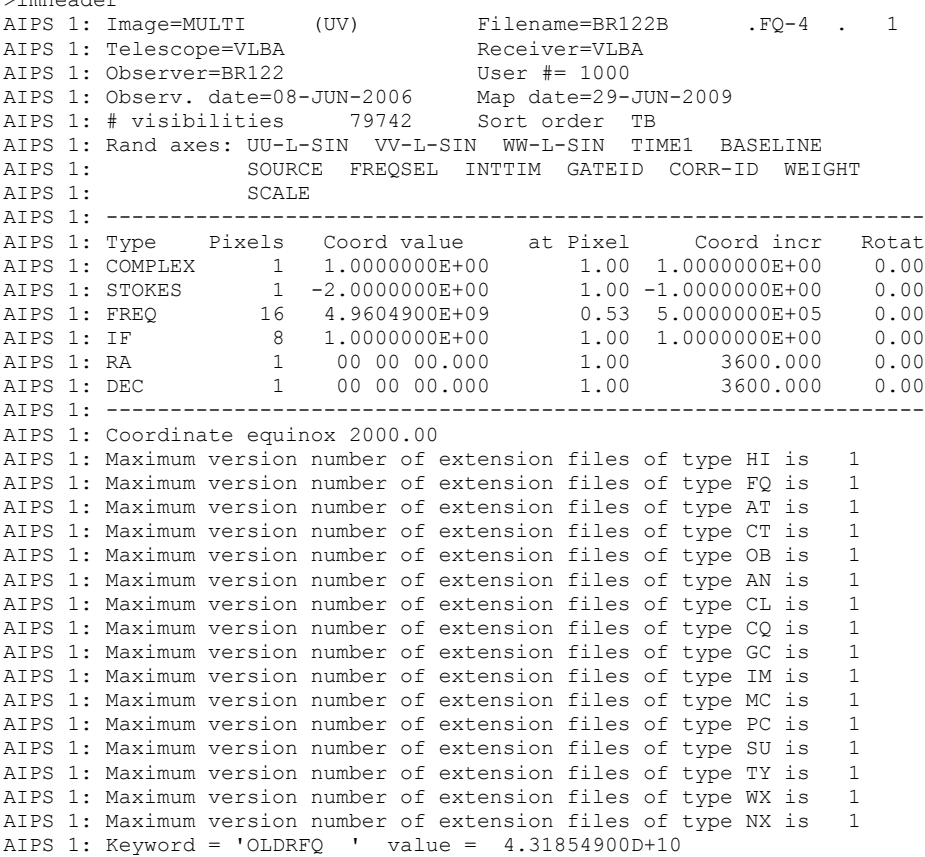

Looks good. You have a 5 GHz data set, with 79472 visibilities.

If you want to check what is in the data type:

```
> task 'listr'
> optype 'scan'
> docrt 72
> go
```
This produces a listing with a series of scans and frequencies:

File = BR122B .FQ-4 . 1 Vol = 1 Userid = 1000 Freq = 4.960490000 GHz Ncor = 1 No. vis = 79742 Scan summary listing

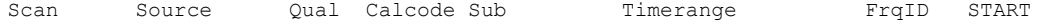

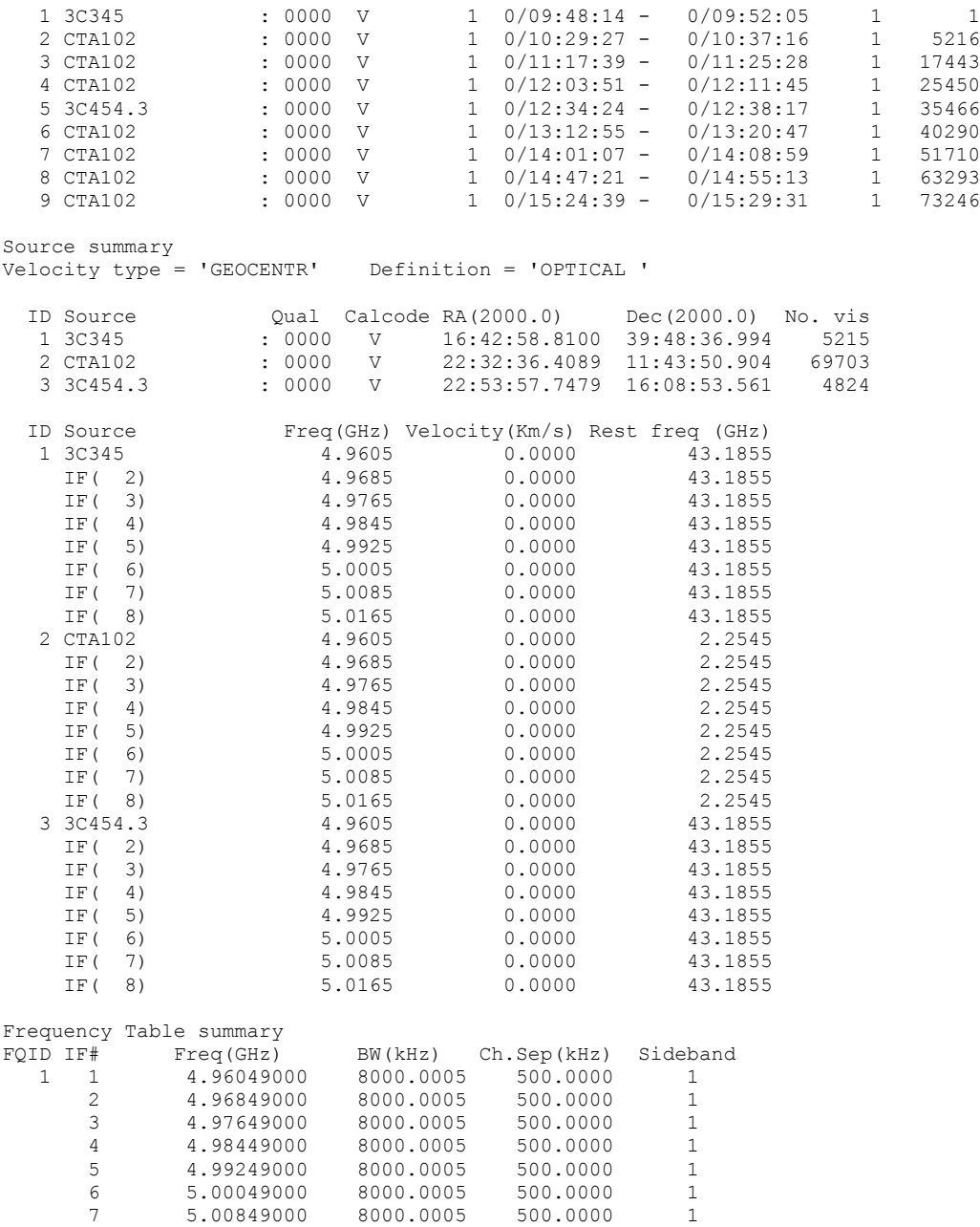

You have three sources, one scan for 3C345 and 3C454.3, and seven scans for the target source in the observations, CTA102. The data are divided in frequency into 8 sub-band channels (IF) of 8 MHz width.

To check the array used and the antenna numbers, type:

8 5.01649000 8000.0005 500.0000 1

> task 'prtan' > go Array= VLBA Freq= 4960.490000 MHz Ref.date= 08-JUN-2006 Array reference position in meters (Earth centered) Array BX= 0.00000 BY= 0.00000 BZ= 0.00000 Polar  $X = 0.12309$  Polar  $Y = 0.32700$  arcsec Earth rotation rate =  $360.9856449733$  degrees / IAT day GST at UT=0 = 256.2391070699 degrees UT1-UTC= 0.1999170 Data time(UTC )-UTC= 0.0000000 seconds Solutions not yet determined for a particular FREQID

Ant 1 = BR BX= -2112065.1044 BY= 3705356.5080 BZ= 4726813.7087 Mount=ALAZ Axis offset= 2.1320 meters IFA IFB Feed polarization type = R R R L Ant 2 = FD BX= -1324009.2361 BY= 5332181.9626 BZ= 3231962.4114 Mount=ALAZ Axis offset= 2.1325 meters IFA IFB  $\text{Feed polarization type} = \text{R}$ Ant 3 = HN BX= 1446374.9789 BY= 4447939.6642 BZ= 4322306.1422 Mount=ALAZ Axis offset= 2.1307 meters IFA IFB Feed polarization type = R R R L Ant  $4 = KP$  BX= -1995678.7462 BY= 5037317.7076 BZ= 3357328.0531<br>Mount=ALAZ Axis offset= 2.1328 meters IFA IFB Mount=ALAZ Axis offset= 2.1328 meters IFA Feed polarization type = R R R L Ant 5 = LA BX= -1449752.4835 BY= 4975298.5809 BZ= 3709123.8635 Mount=ALAZ Axis offset= 2.1329 meters IFA IFB Feed polarization type = R R R L Ant 6 = MK BX= -5464075.0892 BY= 2495248.5290 BZ= 2148297.1295<br>Mount=ALAZ Axis offset= 2.1407 meters IFA IFB Mount=ALAZ Axis offset= 2.1407 meters IFA Feed polarization type = R Ant  $7 = \text{NL}$  BX= -130872.3897 BY= 4762317.1035 BZ= 4226851.0035<br>Mount=ALAZ Axis offset= 2 1299 meters IFA IFR Mount=ALAZ Axis offset= 2.1299 meters IFA Feed polarization type = The R R C L Ant 8 = OV BX= -2409150.2774 BY= 4478573.1649 BZ= 3838617.3478 Mount=ALAZ Axis offset= 2.1319 meters IFA IFB Feed polarization type = R R R L Ant 9 = PT BX= -1640953.8418 BY= 5014816.0264 BZ= 3575411.8027 Mount=ALAZ Axis offset= 2.1374 meters IFA IFB Feed polarization type = R Ant 10 = SC BX= 2607848.5989 BY= 5488069.5924 BZ= 1932739.6344 Mount=ALAZ Axis offset= 2.1365 meters IFA IFB Feed polarization type = R R R L

All 10 VLBA antennas participated in the experiment. Have a look at the NRAO web directory for this experiment, containing logs, observing files and plots (typing BR122B into Google works to find the way!):

<http://www.vlba.nrao.edu/astro/VOBS/astronomy/jun06/br122b/>

#### And then from those files, choose:

<http://www.vlba.nrao.edu/astro/VOBS/astronomy/jun06/br122b/br122blog.vlba>

#### The file looks like that:

VERY LONG BASELINE ARRAY OBSERVING LOG -------------------------------------- Project: BR122B Observer: Ros, E. Project type: VLBA Obs filename: br122bcrd.\* Date/Day: 2006JUN08/159 Ants Scheduled: SC HN NL FD LA PT KP OV BR MK =UT-Time===Comment===============================================MF#===%AD==AMD= Operator is Anthony Sowinski. UT1-UTC correct, vclock and gps delta okay. 0935 Begin file. 0935-1536 \*SC 7mm receiver 15K stage likely still warm. 18279 16 57 Had cooled down to 54K earlier this evening but now 18339 reads -7.8K. 0935 \*HN and KP rotation positions affected by motor 18315<br>work done to both FRMs. HN probably only only good 18316 work done to both FRMs. HN probably only only good at lower frequencies but KP much better off and may be good at all bands.

0935 %Recent rain at SC,HN,LA.

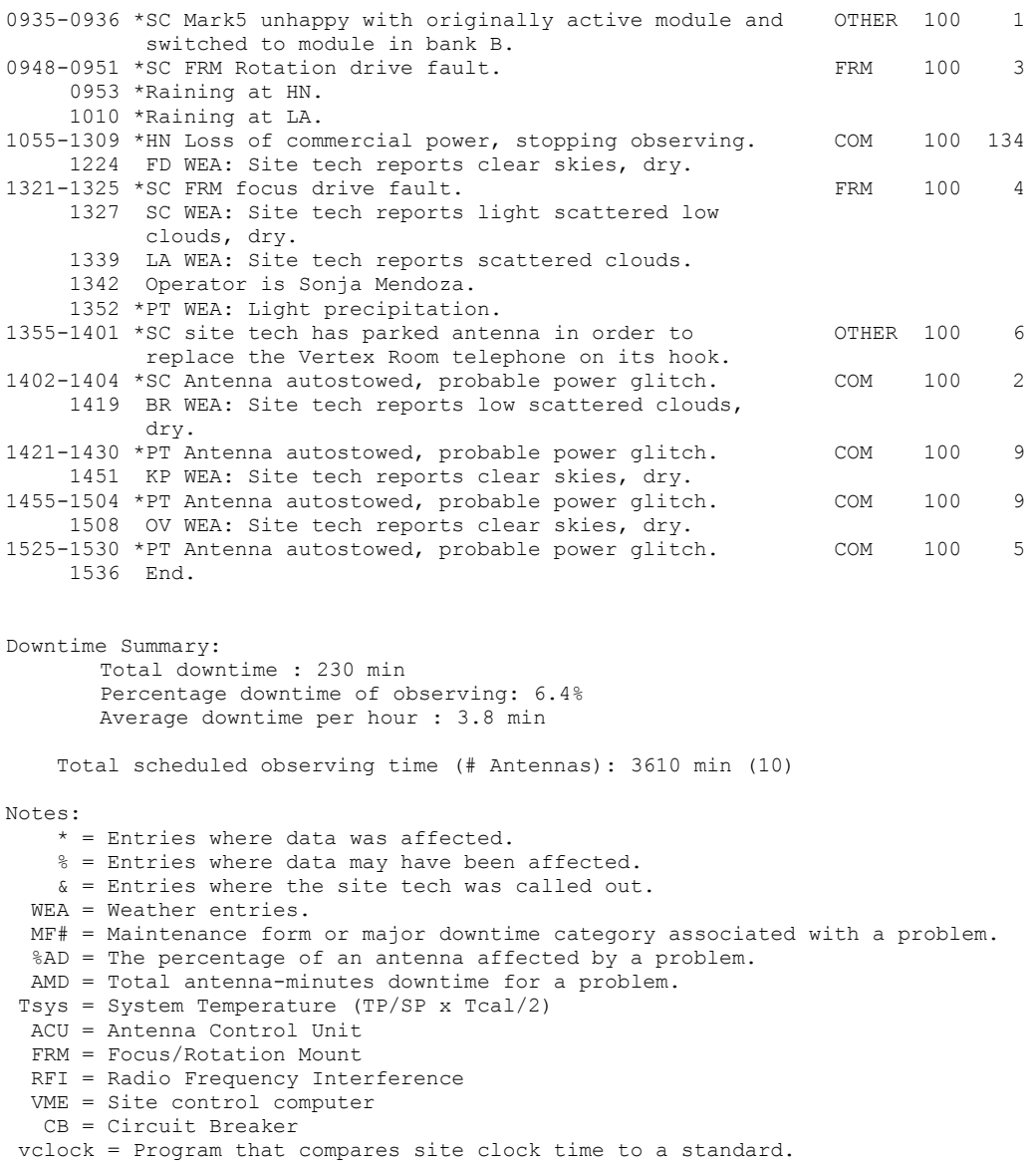

There are a lot of details, but you should just check what concerns your wavelength, 6 cm: nothing, except for some autostow times in some of the antennas which will already be flagged from the data.

Please keep in mind tha the antennas MK and SC are located at the edges of the array (Hawaii and Virgin Island, respectively), and that the central ones, suitable for being taken as a reference, are PT, LA (both in New Mexico), KP (Arizona), and FD (Texas). A map is to be found at [http://www.vlba.nrao.edu/sites/](http://www.vlba.nrao.edu/)

From here on, you could just run all the pipeline scripts defined in the Appendix C of the AIPS cookbook (vlbautils), see <http://www.aips.nrao.edu/cook.html>. However, it is better to be careful and not to rush, here, just check step-by-step what you do, in the case something is not standard—then you should do things by hand.

To have a reference file outside of aips, listing source scans, antennas, etc., you get a summary of the observations with vlbasumm (this is just listr and prtan again) as follows:

```
> restore 0
> run vlbautil
> getn N
> docrt -1
> outfile 'MYAREA:br122a vlbasumm ! Notice that we don't close the quote (lower case!)
```
> vlbasumm

For later, it is good to check if there are data for all antennas in every scan . You get this information using listr with optype 'matx'.

> task 'listr' > opty 'matx' > go

You will see something like this, for each scan in the experiment:

```
Freq= 4.960490000 GHz Ncor= 1 No. vis= 79742
Stokes = LL Subarray = 1
Time = 0/09:48:14 to 0/09:52:05 Source = 3C345 : 0000
Flux = 0.0000 \text{ Jy}, Calcode = V , Freq = 4.960490000 GHz
Amplitudes, 1000 = 0.100 Jy, averaging type = Vector
LCP in upper right
Ant -- 1-- 2-- 3-- 4-- 5-- 6-- 7-- 8-- 9--10
  1| 63 20 94 84 5 62 131 94 26
  2| 100 129 131 35 147 87 143 39
 3| 77 91 24 130 46 98 54
 4| 141 29 138 116 158 10
  5| 30 150 106 158 24
  6| 35 21 32 24
  7| 99 158 43
  8| 121 14
9| 19
 10|
LCP|
Ampscalar average of matrix = 7.854E-03(7.422E-04) sigma = 4.923E-03<br>Vector average of upper data= 1.021E-03 sigma = 7.122E-03
Vector average of upper data= 1.021E-03
```
If you list all the scans, you will see that the antenna 3 (HN) is missing for some of them. So, we don't want to have this as a reference one. Also 10 (SC) is missing for one scan. We will take LA (5) as reference. From now on, we write refant 5 in the tasks we apply.

Now we want to calibrate the amplitudes in the data with the a-priori information recorded by the telescope sites, and included in the archival data set as tables, namely, the TY (system temperatures), PC (pulse tones), and GC (gain curves). To consolidate these tables and to avoid duplications or bugs, we run vlbamcal for this.

> restore 0 > run vlbautil > getn N ! The catalog number of your file > vlbamcal

Look at the message server window. It will tell you what is happening (tables are being copied and duplicates are being removed).

You can have a look at the system temperatures in the NRAO data archive:

```
http://www.vlba.nrao.edu/astro/VOBS/astronomy/jun06/br122b/br122btsm.BR.ps.gz
http://www.vlba.nrao.edu/astro/VOBS/astronomy/jun06/br122b/br122btsm.FD.ps.gz
http://www.vlba.nrao.edu/astro/VOBS/astronomy/jun06/br122b/br122btsm.HN.ps.gz
http://www.vlba.nrao.edu/astro/VOBS/astronomy/jun06/br122b/br122btsm.KP.ps.gz
http://www.vlba.nrao.edu/astro/VOBS/astronomy/jun06/br122b/br122btsm.LA.ps.gz
http://www.vlba.nrao.edu/astro/VOBS/astronomy/jun06/br122b/br122btsm.MK.ps.gz
http://www.vlba.nrao.edu/astro/VOBS/astronomy/jun06/br122b/br122btsm.NL.ps.gz
http://www.vlba.nrao.edu/astro/VOBS/astronomy/jun06/br122b/br122btsm.OV.ps.gz
http://www.vlba.nrao.edu/astro/VOBS/astronomy/jun06/br122b/br122btsm.PT.ps.gz
http://www.vlba.nrao.edu/astro/VOBS/astronomy/jun06/br122b/br122btsm.SC.ps.gz
```
That looks a bit messy. BR122B was a multi-frequency observing run, and all points are plotted together. You can see the values of  $T_{sys}$  in the TY table (see [Illustration 1\)](#page-5-0):

> task 'snplt' > inext 'cl' > optype 'ty' > dotv 1

Well, it seems that there are some points at the beginning of each scan that are too high. Probably the antenna was slewing, or wrong values from another frequency were written into this table. You should edit out these points as follows:

> task 'snedt' > inext 'ty' > bif 1 > eif 8 > dotv 1

You remove the outliers in the what is shown on [Illustration 2.](#page-5-1)

The  $T_{sys}$  values are now in a narrow range of some tens of degrees Kelvin.

Having done this, one can proceed further.

If you want to perform some special analysis implying phase referencing or polarisation calibration, you need to remove the ionospheric dispersive delay, fix the earth orientation parameters in the data, and correct for the parallactic angle. This is not needed for most purposes in continuum imaging at this wavelength. Anyway, let's get into that.

To correct the ionosphere, you need to apply  $\text{tecor}$ , you get this with the utility vlbatecr.

In case you find a problem with the utility, you should download this file:

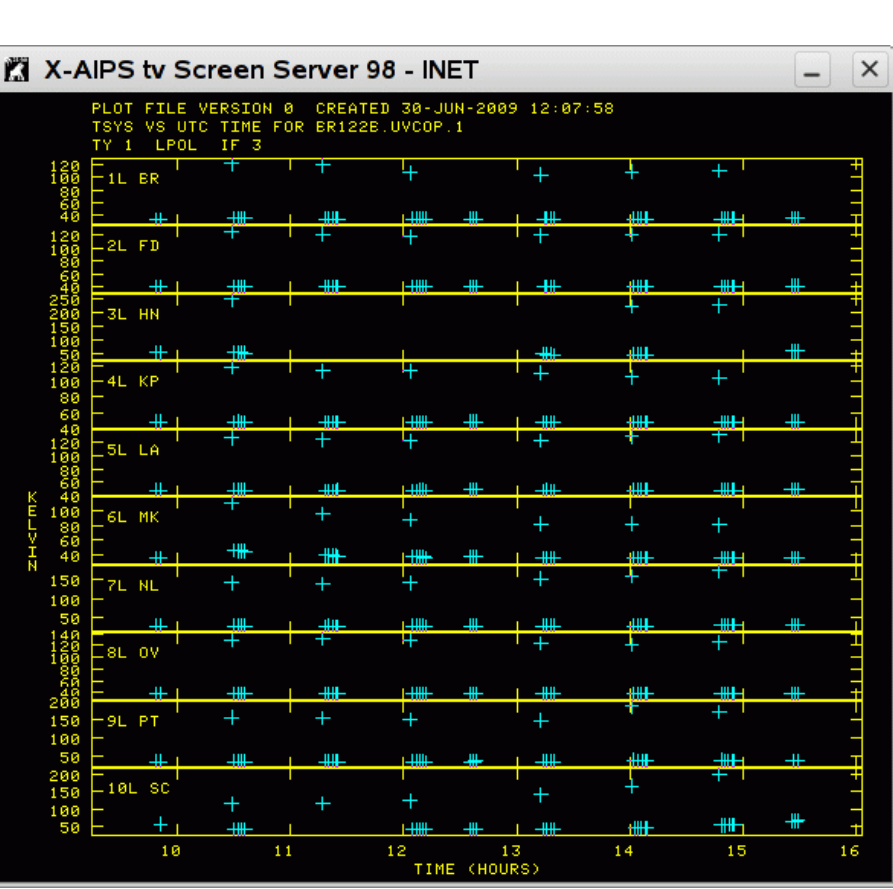

AIPS TV window, and then you get *Illustration 1: Pre-edited Tsys table (SNPLT)*

<span id="page-5-0"></span>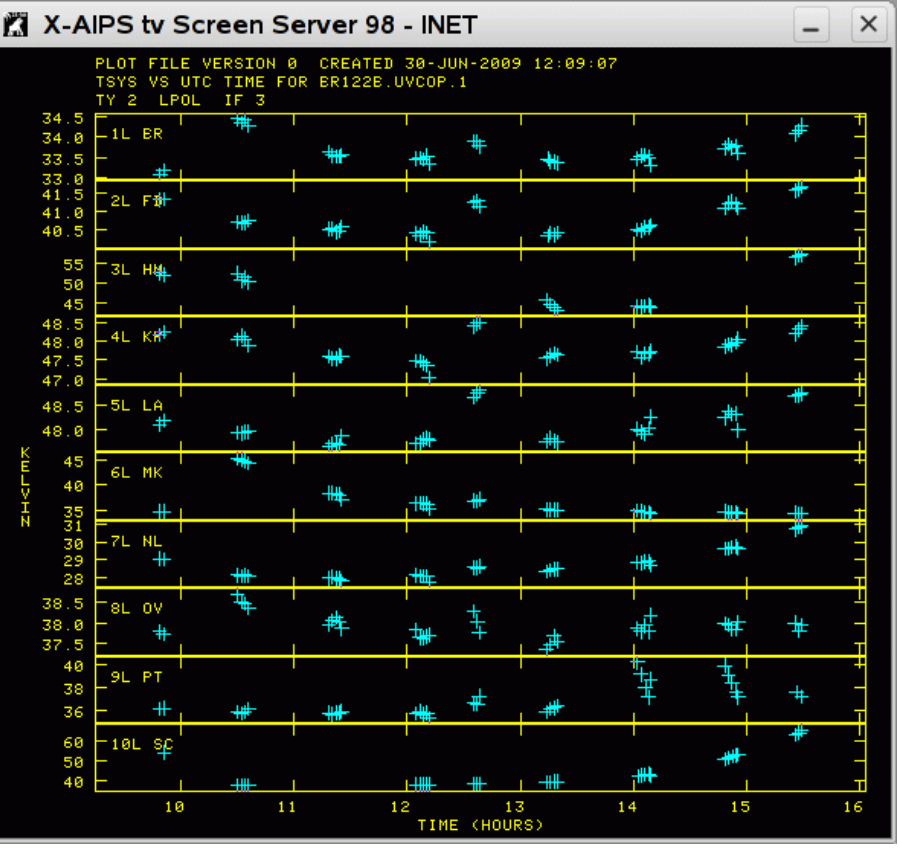

<span id="page-5-1"></span>*Illustration 2: Tsys table after editing*

<ftp://cddis.gsfc.nasa.gov/gps/products/ionex/2006/159/jplg1590.06i.Z> into your area. Uncompress it, and read it with  $\text{tecor}$ , which will modify CL table, as follows:

```
> task 'tecr'
> infile
'MYAREA:jlpg1590.06i
> aparm 1 0
> go
```
So you produce a new CL table, #2, including the ionosphere correction. You can inspect the data before and after this [\(Illustration 3\)](#page-6-0) to see the changes:

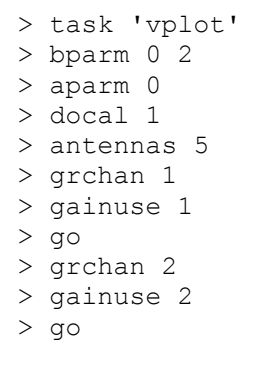

At this point you can fix the Earth Orientation Parameters:

> vlbaeops

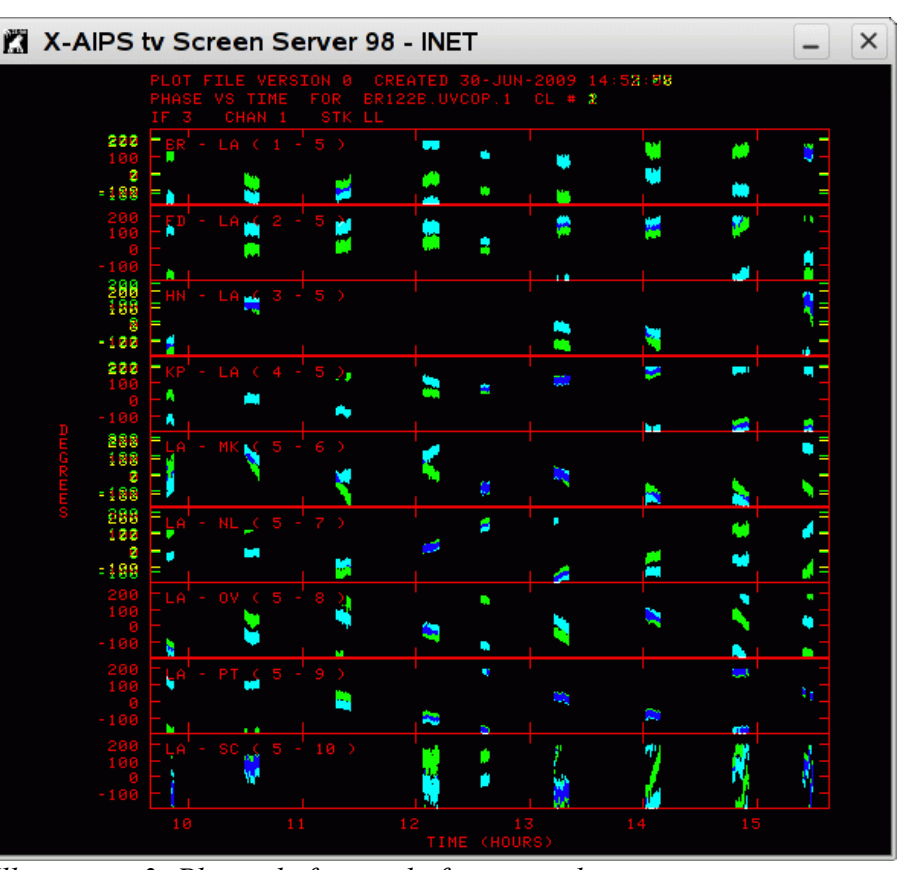

<span id="page-6-0"></span>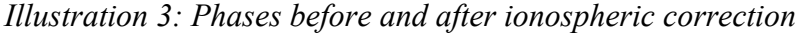

It will create a new CL version, #3, by application of this file to the data: [http://gemini.gsfc.nasa.gov/solve\\_save/usno\\_finals.erp](http://gemini.gsfc.nasa.gov/solve_save/usno_finals.erp)

Again, you can check what was done to the data with  $\sinh t$ . Some corrections of picoseconds have been applied to the delay values, and of microhertz to the rate values.

It is time to correct for the digital sampling bias with  $\alpha\cos x$ , and to determine the gain factors (which convert correlation coefficients into flux density values, given in Jy). This is computed using measured system temperatures and gain curves by the task apcal. The results are written to SN tables and applied to CL tables. The utility  $v1baca1a$  performs together  $accor$ ,  $snsmo$ ,  $clca1$ ,  $apca1$ , and  $clca1$ :

> restore 0 > run vlbautil > getn N > refant 5 > vlbacala

This will create a SN#1 from accor, which will be smoothed by snsmo, copied back into SN#1 by tacop, and then applied to CL #3 to get CL #4. apcal will take TY#2 and GC#1 and create SN#2, which is applied to CL#4 to get CL#5. Take a deep breath, drink some water, and go further.

### In summary:

```
SN#1 contains sampler corrections (factors should be around 1)
SN#2 contains gain corrections (factors should be around 15-20 for the VLBA at this frequency)
CL#4 adds sampler corrections
```
CL#5 adds gain corrections

The resulting calibration, written in CL#5, should be checked again with snplt. Bad points should be edited out, if appearing. CL#5 (plotting all IFs together with opcode 'alif') should look similar to [Illustration 4.](#page-7-0)

It is time to calibrate the delay, rate, and phase. At this stage, one should save the tables, to be able to come back here if things get wrong or important CL tables are removed by accident. To save your tables, use tasav:

> task 'tasav' > outcla 'tasav'  $> q<sub>o</sub>$ 

To check now the structure of your data for a given time as a function of frequency, you can use possm (vlbacrpl is the short version of that). The goal now is to get a zero residual phase to be able to average the data in frequency.

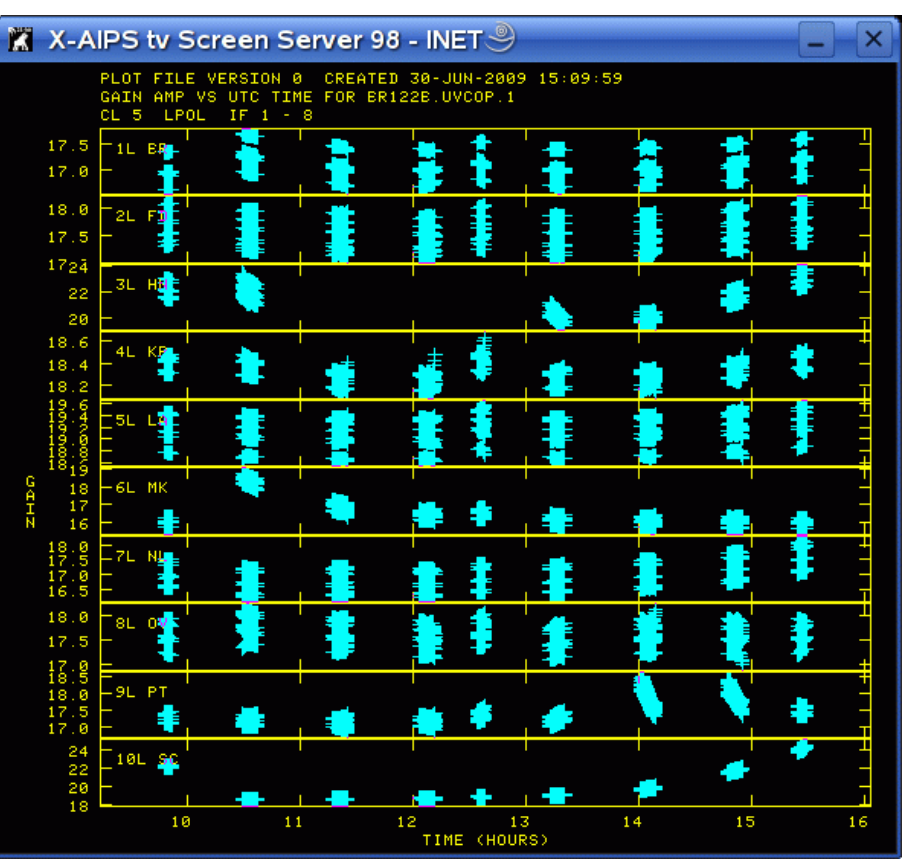

<span id="page-7-0"></span>*Illustration 4.: CL table after applying sampler and amplitude corrections.*

The first, simple correction, is the

parallactic angle (angle between receivers and the sky meridian). This correction is performed with  $v1bapang$ (fixing the CL table with the task  $\text{clcor}$ ). This creates CL#6.

You can checkthe phases before and after running the parallactic angle correction with snplt,

There are some instrumental delay offsets which have to be removed from the data. For this, the VLBA measures pulse-cal values, written in the PC table. You should inspect the PC table with  $snplt$ . There are some values taken every few minutes for each antenna. You will notice as well that not all scans have measured values. You need a time period of one-to-two minutes where all antennas have measured PC tones. You should consult again the output of listr using the 'matx' option to see where all antennas were present in a scan. This is the case, e.g., for  $0/13:15:00-0/13:17:00$  (CTA102). The  $t = t$  imerang adverb in snplt can show that.

For the selected time, the amplitude and phase as a function of frequency are plotted as follows:

```
> run vlbautil
> timer 0 13 15 0 0 13 17 0
> refant 5
```
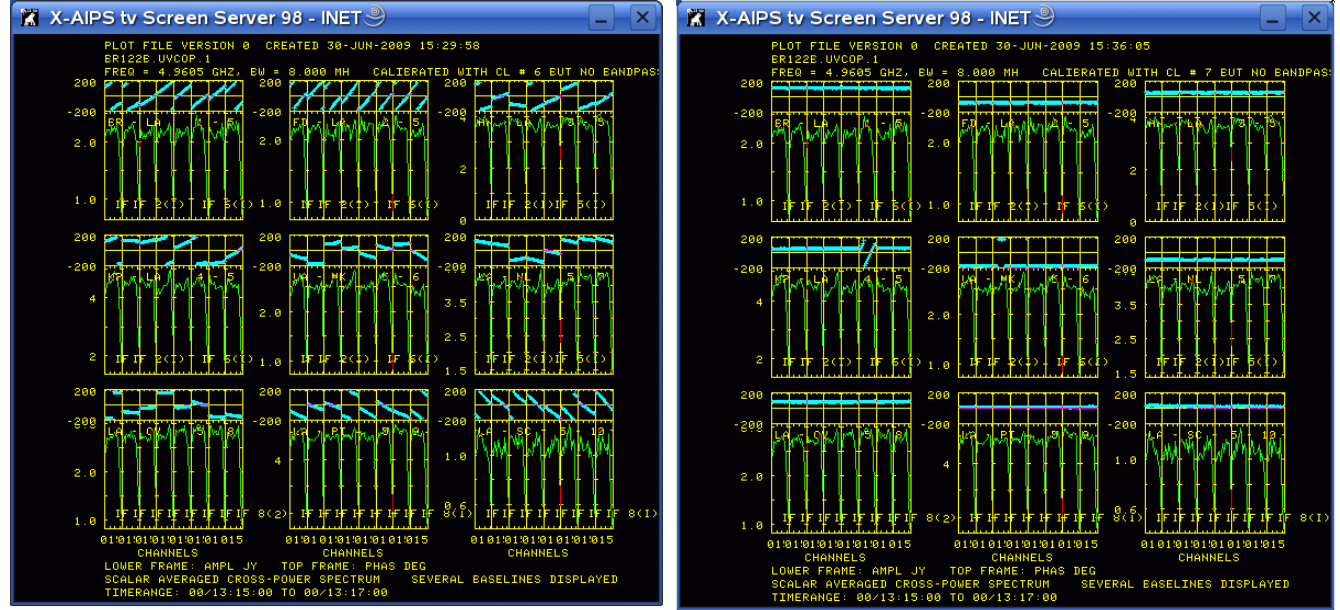

<span id="page-8-0"></span>> gainuse 6 *Illustration 5.: POSSM output before pulse cal correction, with LA as reference antenna.*

*Illustration 6.: POSSM after the first attempt to get the phase-cal correction. Notice that the IF#6 in KP (middle, left panel) has a wrong correction.*

> dotv 1

```
> vlbacrpl
```
That produces the plot shown in [Illustration 5.](#page-8-0) To get correct offsets between the phases at different IFs right, and their slopes, we will apply pcor (vlbapcor), as follows:

```
> run vlbautil
> timer 0 13 15 0 0 13 17 0
> refant 5
> calsour 'cta102' ''
> opcode ''
> gainuse 6
```
This creates SN#3 with the phase-cal instrumental corrections, and applies it to CL#6 to produce CL#7. We obtain the corrected phases, as shown in [Illustration 5.](#page-8-0) Notice, however, that the IF6 phases for KP is wrong! We don't know why, but it is easier to choose an alternative time period instead of investigating the cause of this. We check another time range where all phase-cal values are present again, with  $\sinh t$ . We erase SN#3 and CL#7 with extdest (carefully!) before proceeding.

```
> inp extdest
> inext 'sn'
> invers 3
> extdest
> inext 'cl'
> invers 7
> extdest
```
We find an alternative time range at 0/13:19:45-0/13:20:45. Applying vlbapcor again, we get a good pulse-cal correction. The phases before and after correction are shown together in [Illustration 9](#page-10-0) (possm with two different grchan values to overlap them).

Now that we have no phase offsets between IFs and no slopes in the phase as a function of frequency over the full bandwidth, we can proceed with the delay and rate calibration for the whole experiment. We want to remove global frequency- and time-dependent phase errors for the complete time range. This is done with the task

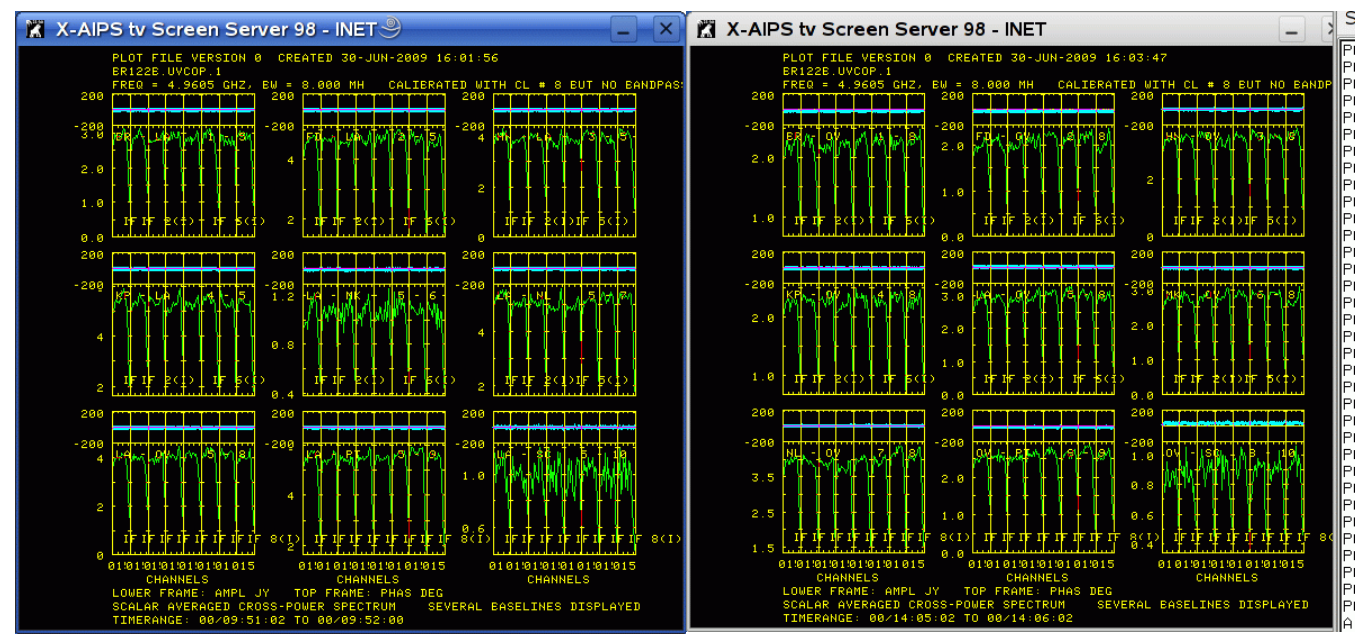

<span id="page-9-1"></span>*Illustration 7.: POSSM plot after fringe fitting for a Illustration 8.: POSSM plot after fringe fitting for a given time and reference antenna. different time and reference antenna.*

<span id="page-9-0"></span>fring and is the heart of the VLBI data analysis. The

pipeline version of this is, e.g., vlbafrng.

```
> restore 0
> run vlbautil
> getn N
> refant 5
> interpol '2pt' ! interpolation option for the CL table
> sources ''
> solint 2 ! 2min solution
```
This produces 2248 good solutions. There are no failures running the programme (the sources are bright)! The results will be written in SN#4 and applied to CL#7, producing CL#8. Now we should check again the solutions with snplt and possm. Wrong solutions or outliers should be edited out. In our case, this is not necessary. Two possm plots showing different scans with two different reference antennas are presented in [Illustration 7](#page-9-1) and [8.](#page-9-0)

We have now finished the amplitude- and phase-calibration! For imaging purposes, we can now average the data in frequency and time, and export them outside of the great world of  $aips$ .

Export your data into single-source files with split.

> task 'split' > gainuse 8 > aparm 2 0 ! to get all channels averaged in IF, keeping IF separated > docalib 2

And so you have single-source files like this, which can be imaged:

```
>imh
AIPS 1: Image=CTA102 (UV) Filename=CTA102 .SPLIT . 1
AIPS 1: Telescope=VLBA Receiver=VLBA
AIPS 1: Observer=BR122 User #= 1000<br>AIPS 1: Observ. date=08-JUN-2006 Map date=30-JUN-2009<br>AIPS 1: # visibilities 56069 Sort order TB
AIPS 1: Observ. date=08-JUN-2006
AIPS 1: # visibilities 56069
AIPS 1: Rand axes: UU-L-SIN VV-L-SIN WW-L-SIN TIME1 BASELINE
AIPS 1: INTTIM GATEID CORR-ID WEIGHT SCALE
AIPS 1: ----------------------------------------------------------------
```
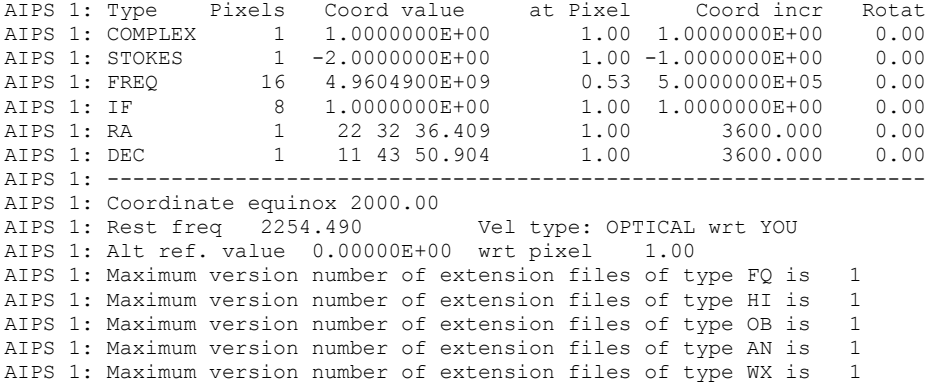

## fittp will write it out from aips.

You find an overall summary of the used aips tasks and tables in [Illustration 10,](#page-11-0) and including the vlbarun utilities, in [Illustration 11.](#page-12-0)

Congratulations and good luck with difmap!

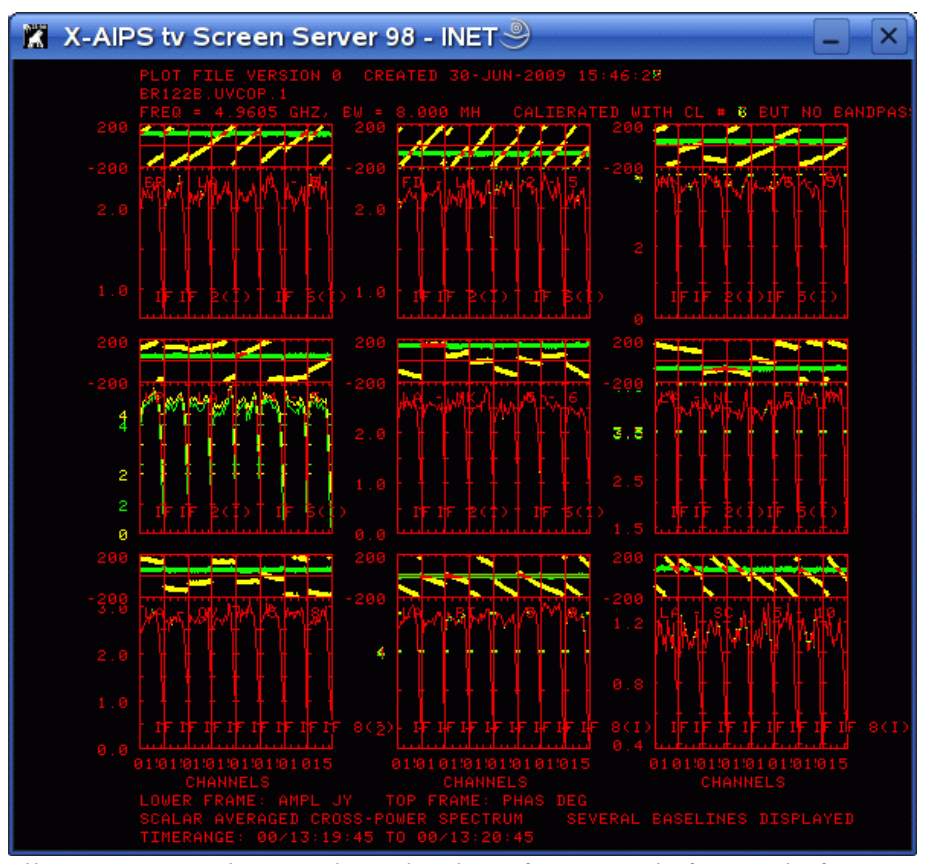

<span id="page-10-0"></span>*Illustration 9.: Phase and amplitude vs frequency before and after successful phase-cal correction.*

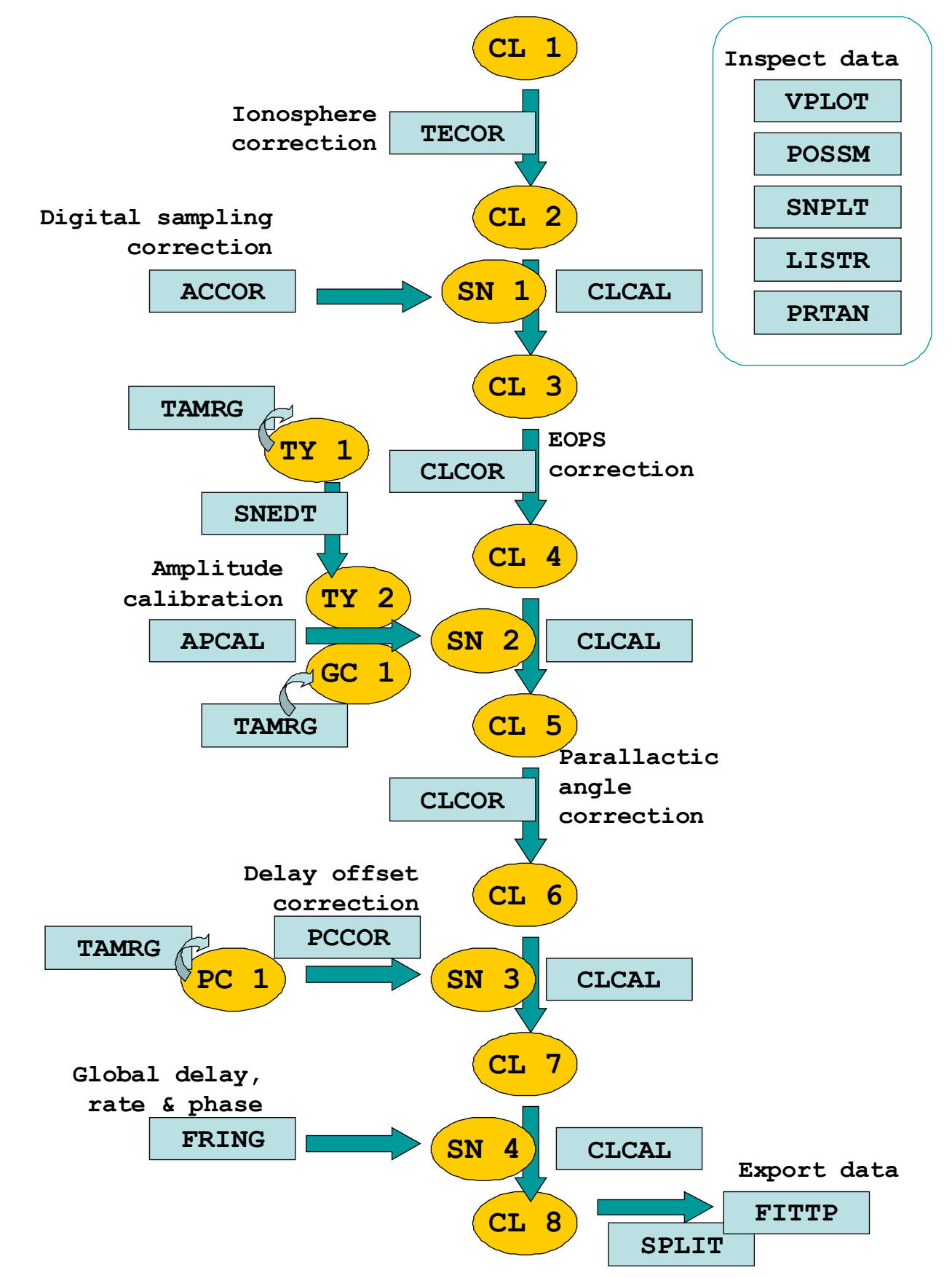

<span id="page-11-0"></span>*Illustration 10: Summary of AIPS tasks and files*

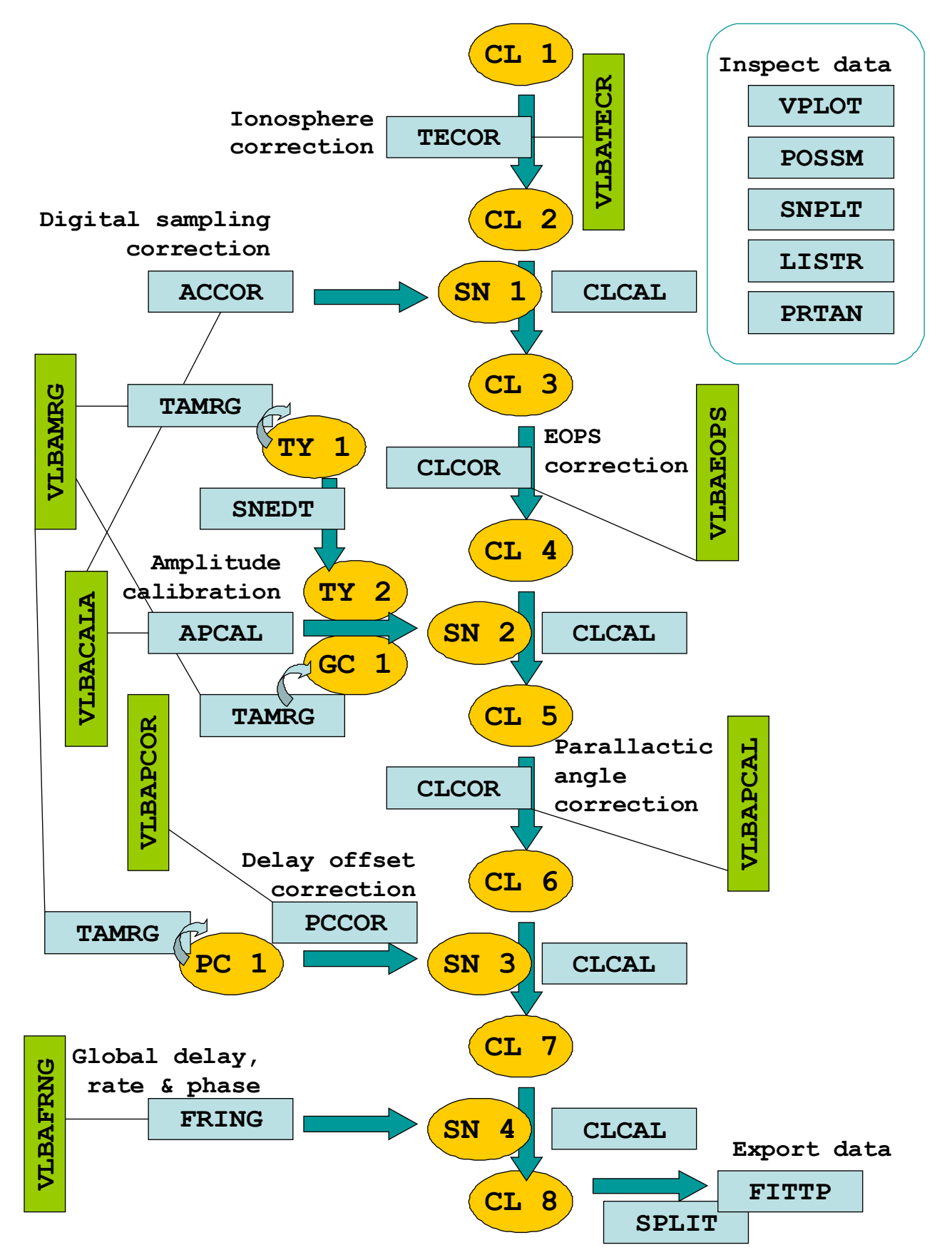

<span id="page-12-0"></span>*Illustration 11: Summary of AIPS VLBARUN utilities, tasks, and tables*